## Reporting Phoned-In Orders to FTD

When you receive phoned-in orders from FTD florists, you need to report the orders to FTD to receive payment. FTD reconciles order information for sending and filling florists to ensure all parties receive payment or bills for orders filled.

## To report a phoned-in order to FTD:

- 1. On the FTD Mercury Main Menu window, on the Mercury Message menu, click Rec Message List (REC).
- 2. When the **REC Message List** window opens, it already contains all orders in FTD Mercury that you marked as phoned-in orders (by using the **Phoned In** check box in the **Florist** area of the **Order Entry** or **Point of Sale** window and entering information about the phoning florist).
- 3. Inspect the list to ensure it is accurate. Add additional orders (one per line) if necessary.
- 4. Click **Send**. The list is sent to FTD over the Mercury Network, where it will be reconciled with the sending florist's information

After a phoned-in order has been sent to FTD via the REC Message List, it will no longer appear automatically when you create a subsequent REC Message List.

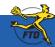

## Reporting Phoned-In Orders to FTD

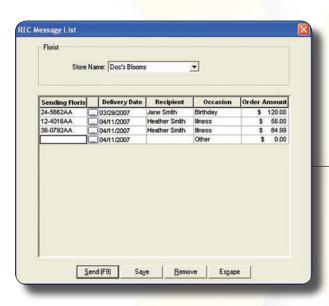

The REC Message List window contains a listing of all phoned-in orders that you have recorded in FTD Mercury. After visually inspecting the list, click Send to send it to FTD.

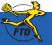